### **Wikiprint Book**

**Title: [http://support.edokumenty.eu/trac/wiki/NewBusinessAdmin Podręcznik …**

**Subject: eDokumenty - elektroniczny system obiegu dokumentów, workflow i CRM - NewBusinessAdmin/Clients/ImportExport**

**Version: 25**

**Date: 05/10/24 16:27:16**

# **Table of Contents**

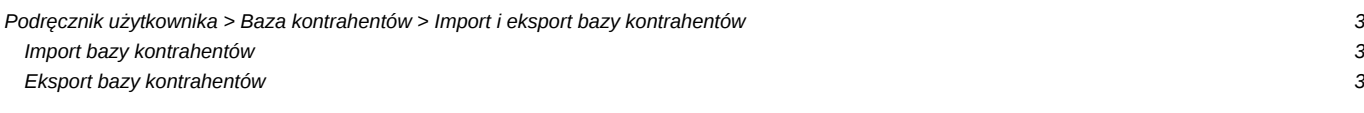

# **[Podręcznik użytkownika](http://support.edokumenty.eu/trac/wiki/NewBusinessAdmin) > [Baza kontrahentów](http://support.edokumenty.eu/trac/wiki/NewBusinessAdmin/Clients) > Import i eksport bazy kontrahentów**

#### **Import bazy kontrahentów**

Baza klientów może zostać zaimportowana z pliku \*.csv lub z systemu zewnętrznego, np. Optima.

W pierwszym przypadku kreator importu bazy klientów z pliku uruchamiamy wybierając z **Menu górnego** pozycję **Akcje > Import klientów**. Zasady importu danych z pliku \*.csv opisano w osobnym [artykule](http://support.edokumenty.eu/trac/wiki/NewBusinessAdmin/Landing/ImportCsv). Przykładowy plik z bazą klientów stanowi załącznik do niniejszego artykułu.

Aby dokonać importu z systemu zewnętrznego takiego jak Optima, klikamy ikonę **Importuj** w pasku narzędzi, wybieramy system zewnętrzny, a następnie akcję, jaka ma być wykonana. Do wyboru mamy możliwości widoczne na *Rysunku 1.1*

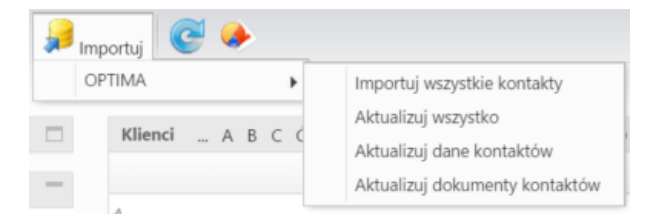

*Rysunek 1.1: Menu Import*

#### **Eksport bazy kontrahentów**

Baza danych może być eksportowana do pliku \*.csv lub \*.txt.

W pierwszym przypadku zaznaczamy na liście kontakty, które mają zostać wyeksportowane i klikamy ikonę umieszczoną w dolnej części tabeli. Następnie klikamy **Tekstowy CSV**

Aby eksportować kontakty